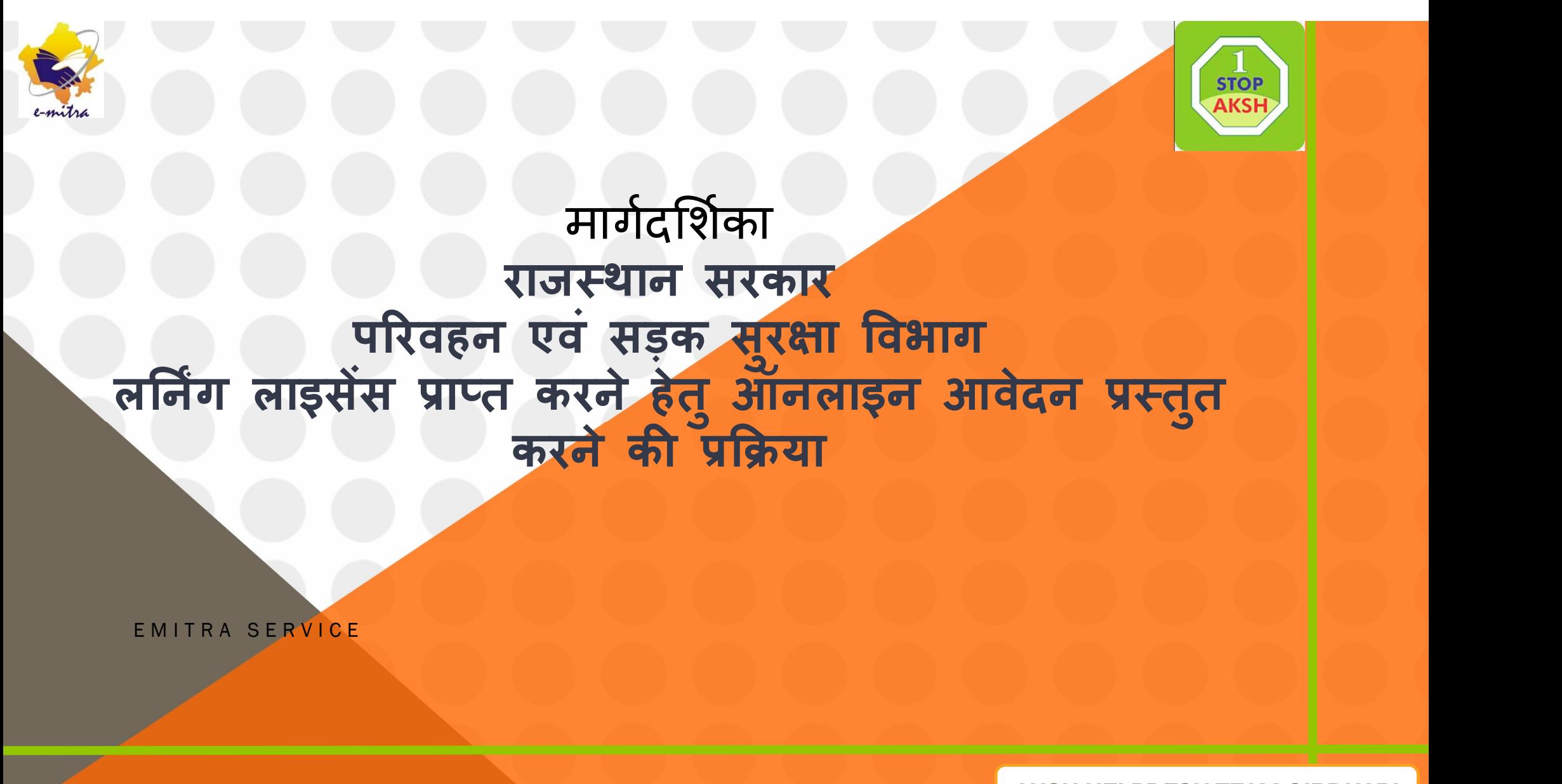

**AKSH HELPDESK TEAM GIRDHARI** 

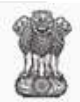

#### Government of Rajasthan

Department of Information Technology & Communication

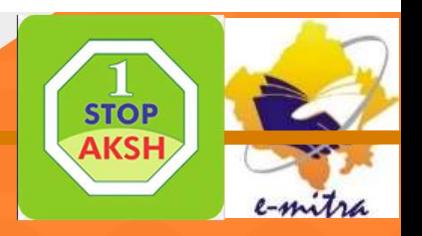

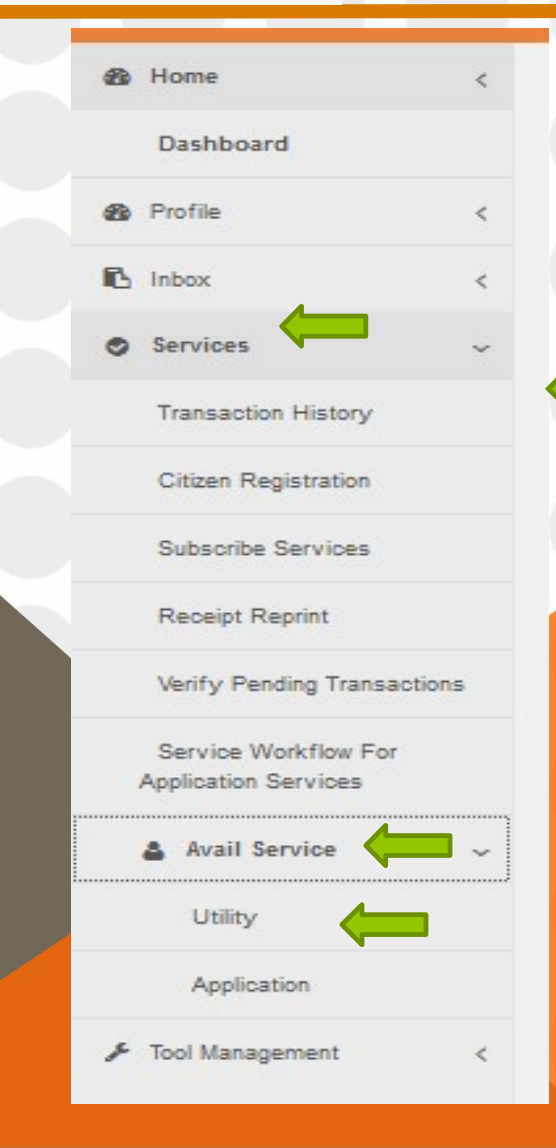

लर्निंग लाइसेंस प्राप्त करने हेतु Services मेनू में Avail<br>Service मेनू में Utility Service पर क्लिक करें

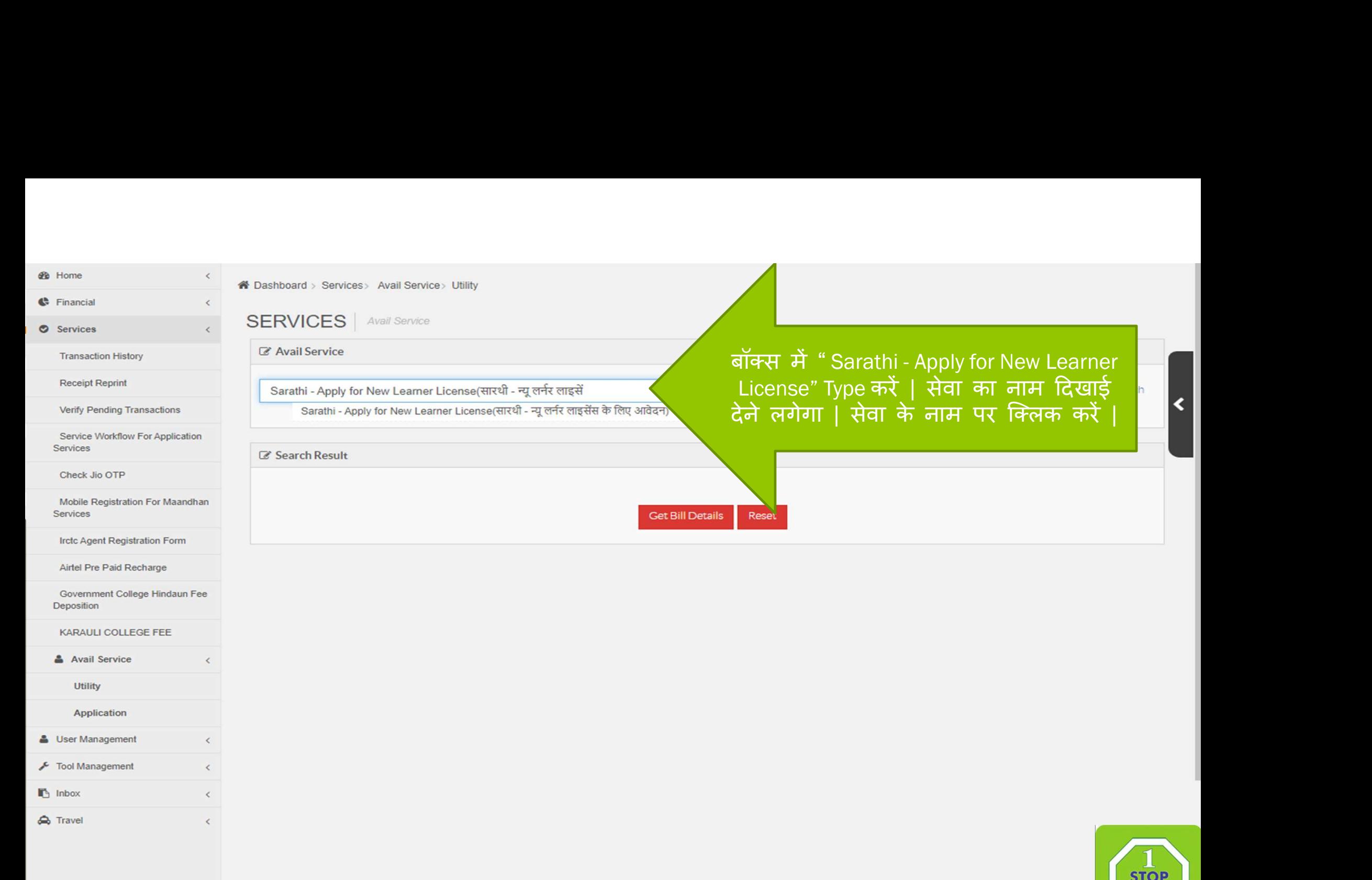

 $\bigoplus$  Travel

 $\langle$ 

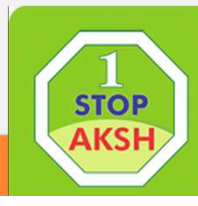

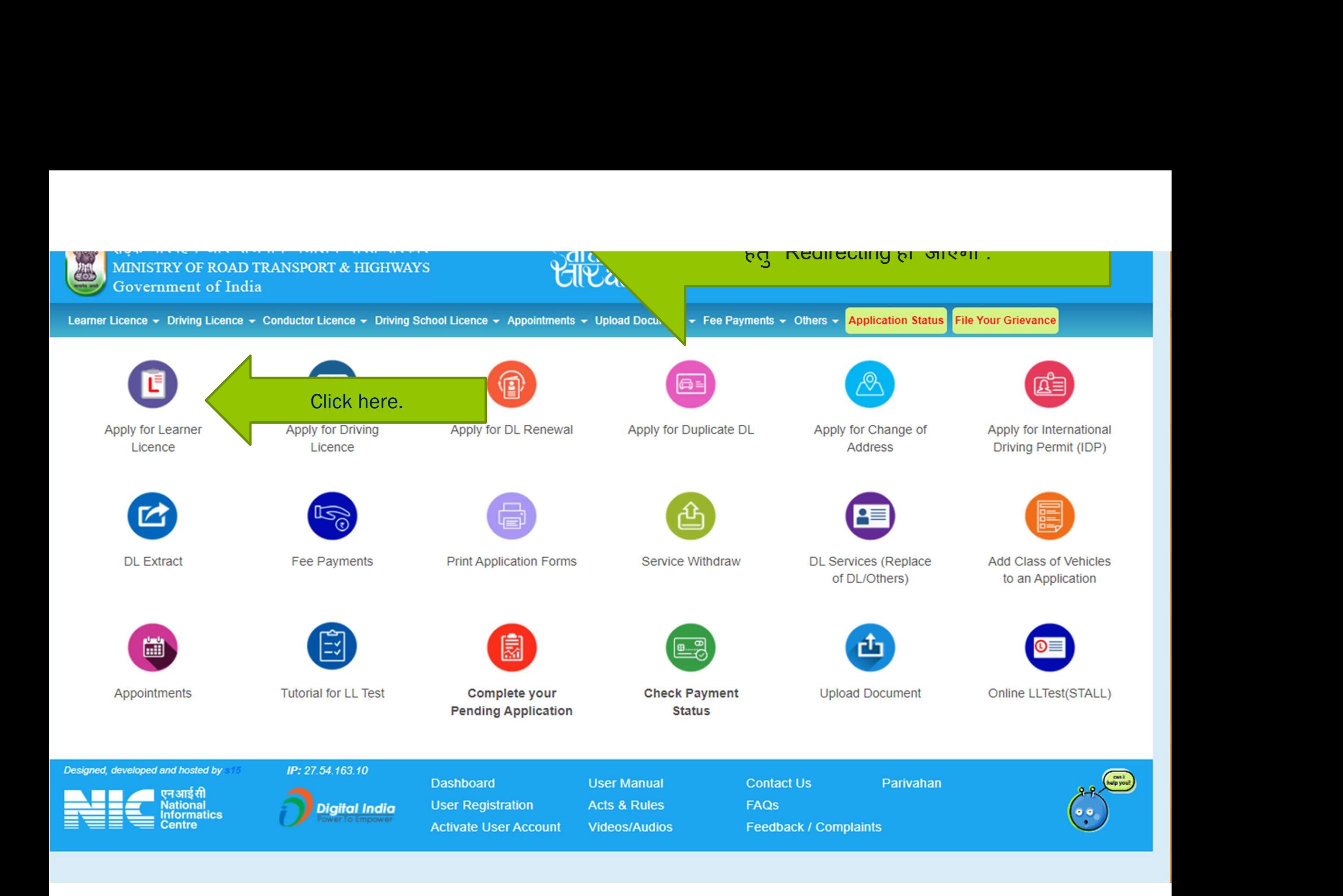

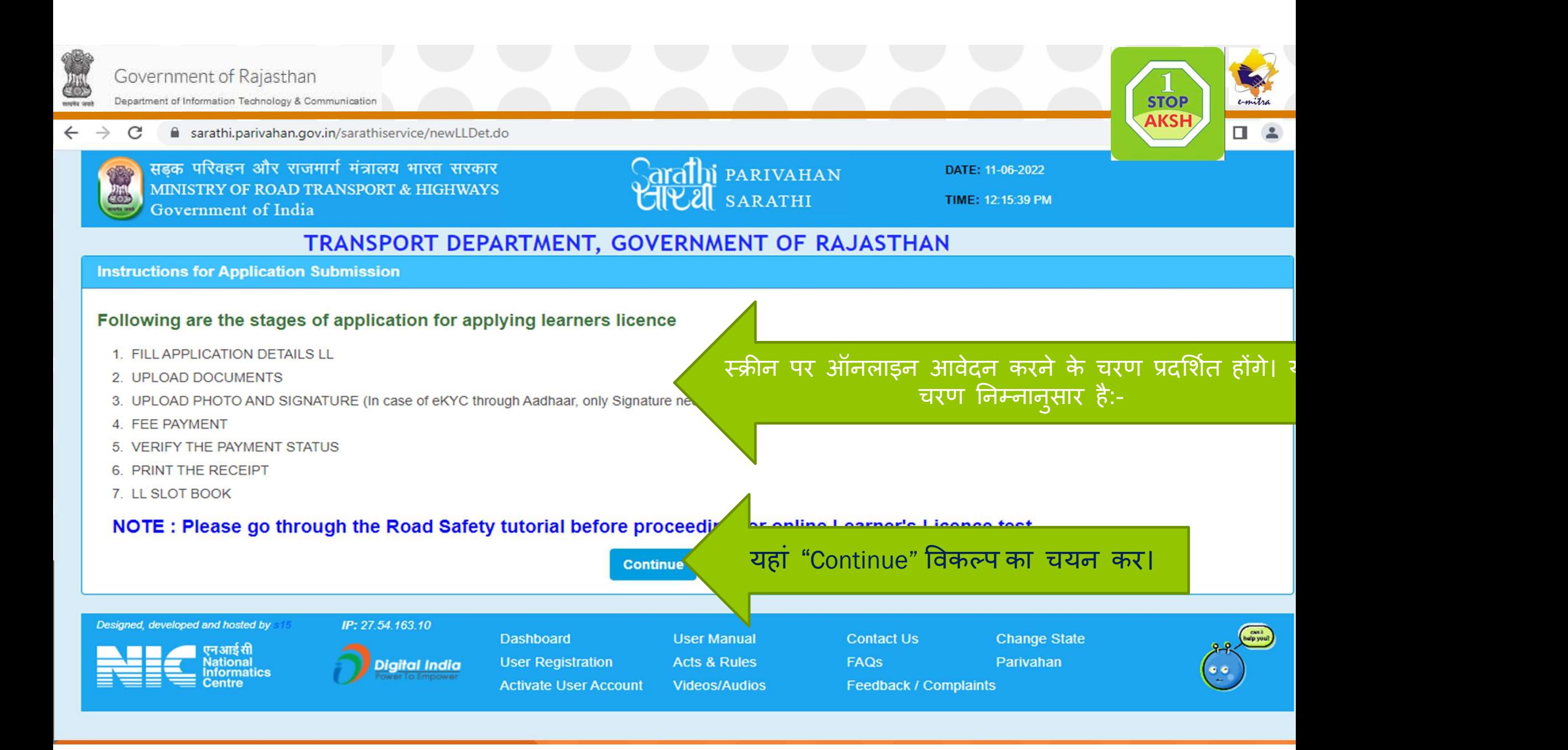

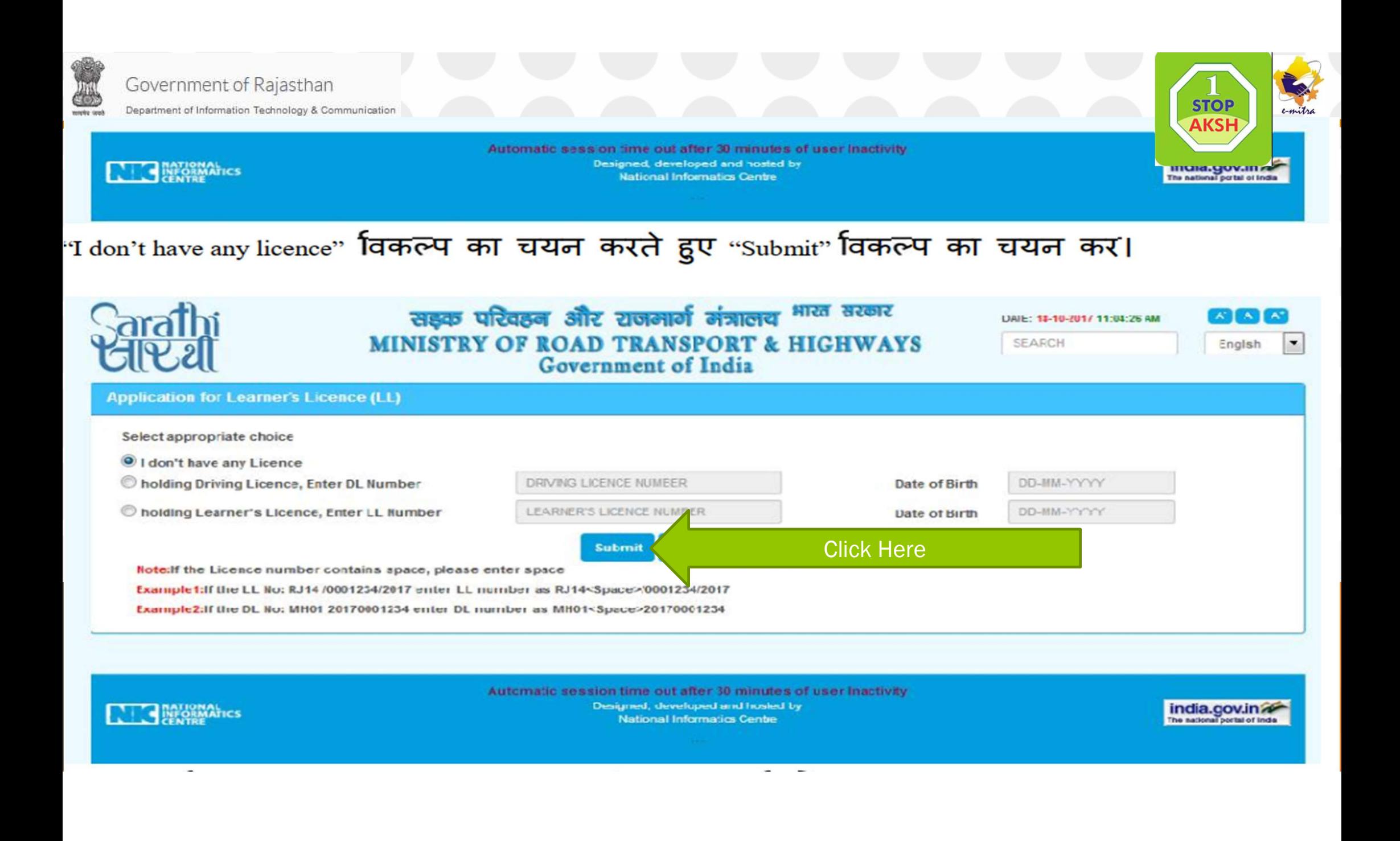

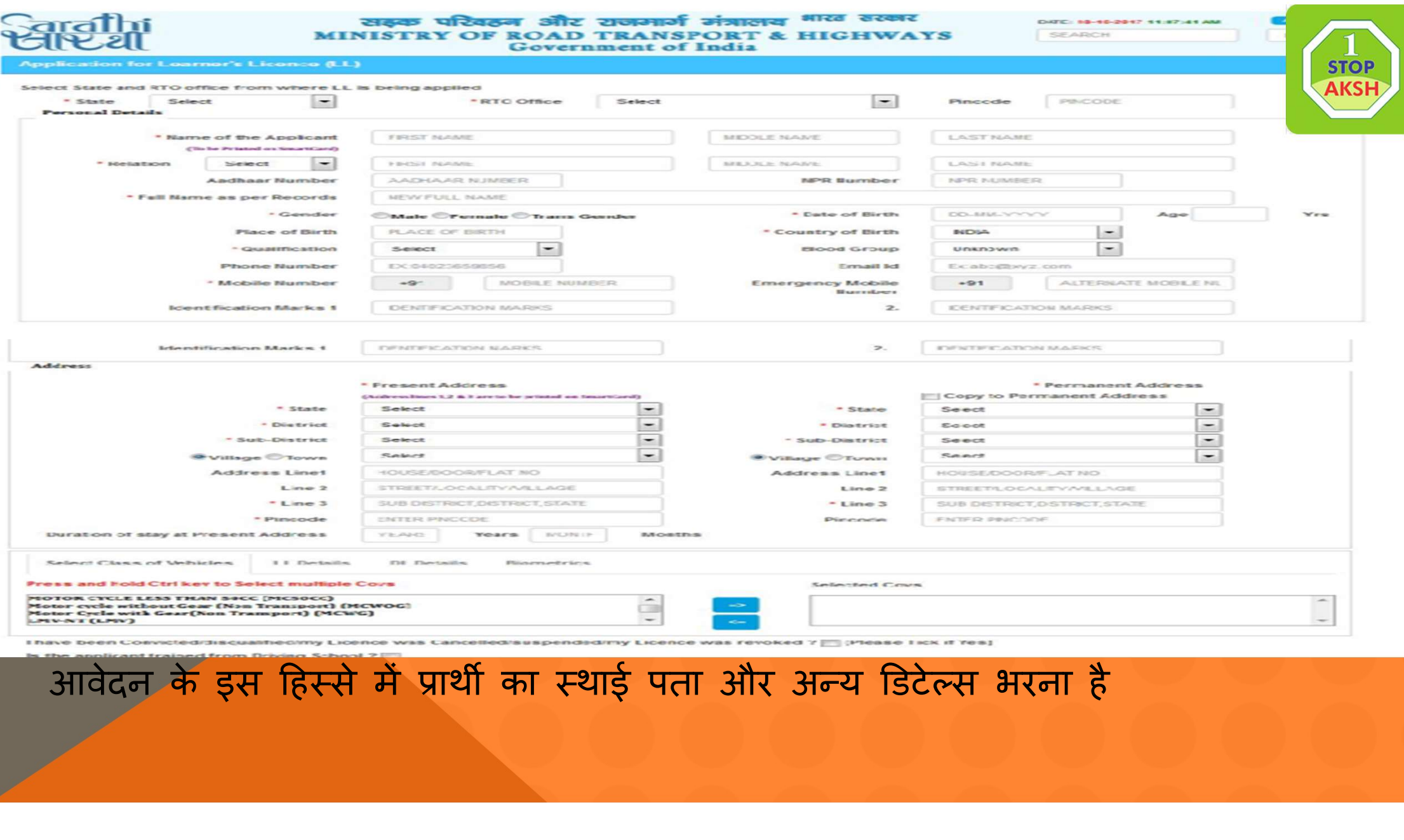

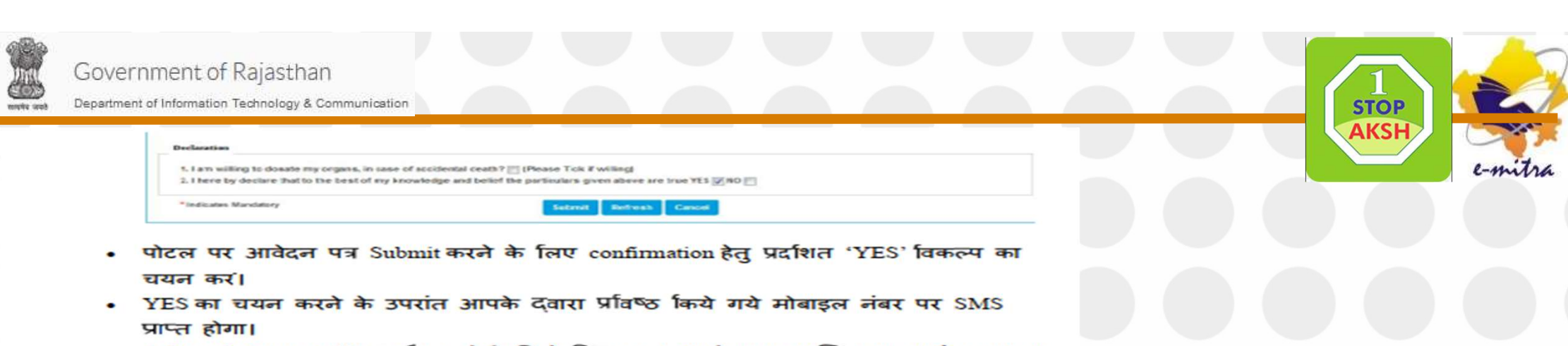

• Acknowledgement Slip प्रदर्शित होगी जिसे प्रिन्ट कर अपने पास सुरक्षित रख एवं कायालय म प्रस्तुत कर।

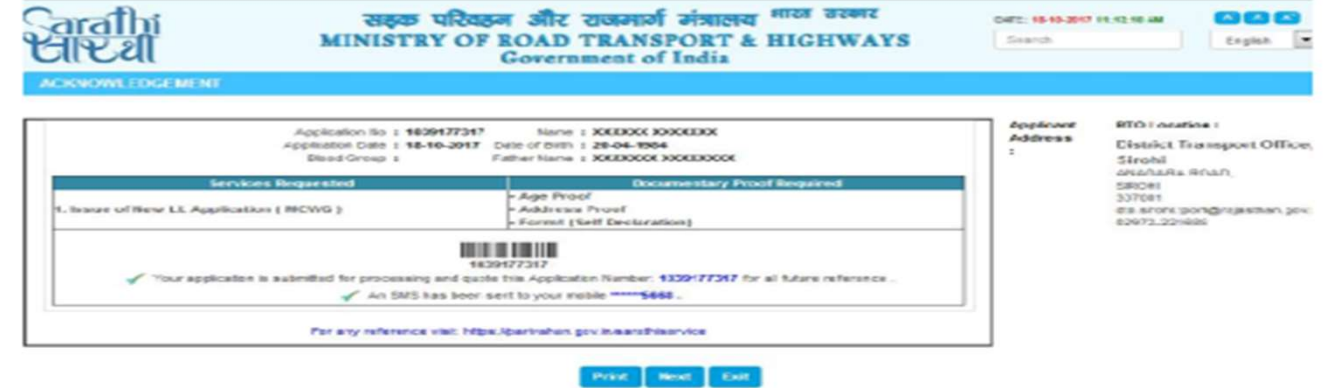

- 6. "Next" विकल्प का चयन कर तथा निम्नांकित दस्तावेजों को स्केन प्रति अपलोड कर :-
	- आयु प्रमाण पत्र (नियम 4 केन्द्रीय मोटर वाहन अधिनियम 1989 के अनुसार)
	- निवास का प्रमाण पत्र (नियम 4 केन्द्रीय मोटर वाहन अधिनियम 1989 के अनुसार)
	- फॉम 1/1-A (जो लागू हो)

दस्तावेज अपलोड करने के बाद "Confirm" पर क्लिक कर

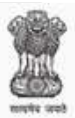

### Government of Rajasthan

Department of Information Technology & Communication

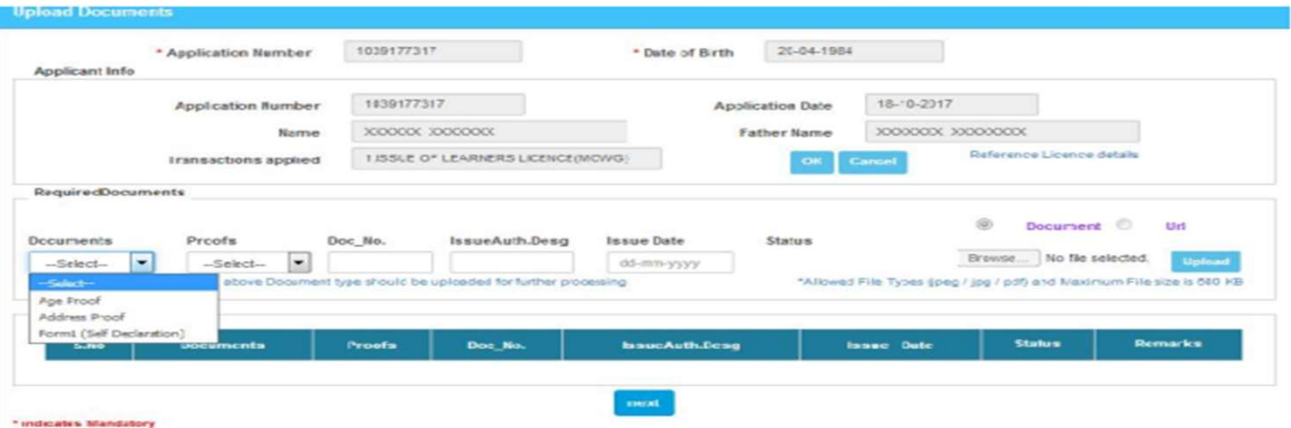

 $8<sub>z</sub>$ 

 $7<sub>1</sub>$ "Next" विकल्प का चयन कर तथा नवीनतम फोटो तथा हस्ताक्षर स्केन कर अपलोड करने के बाद "Confirm" पर क्लिक कर

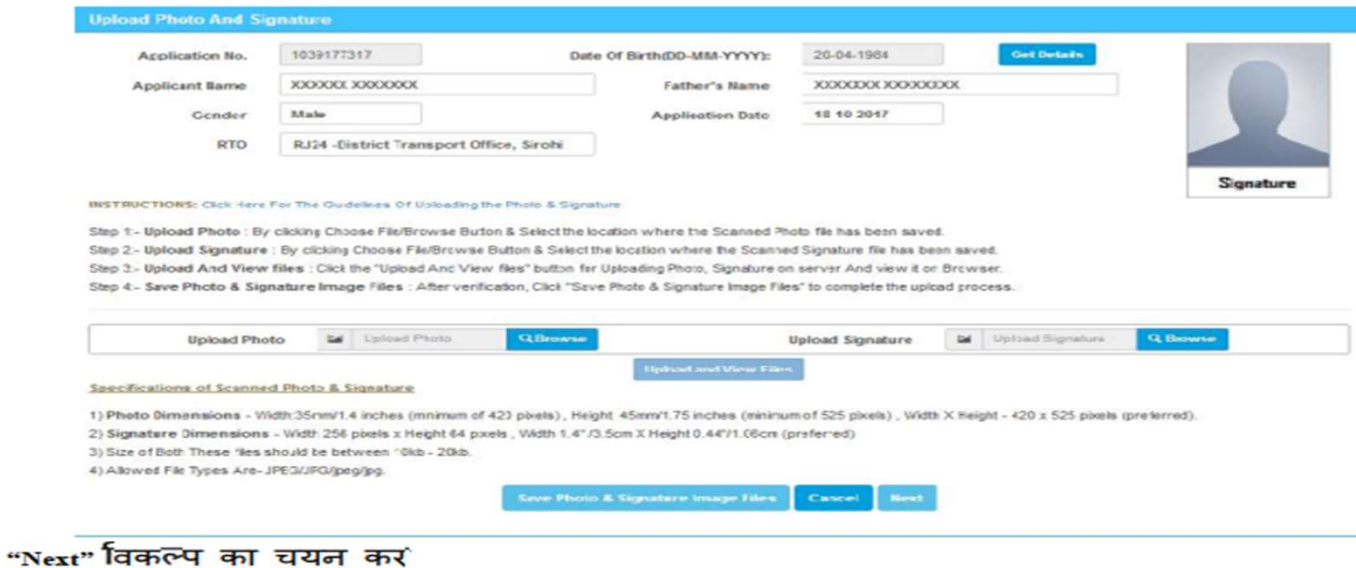

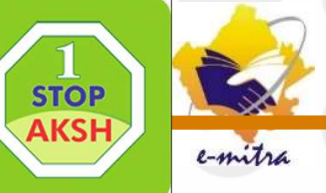

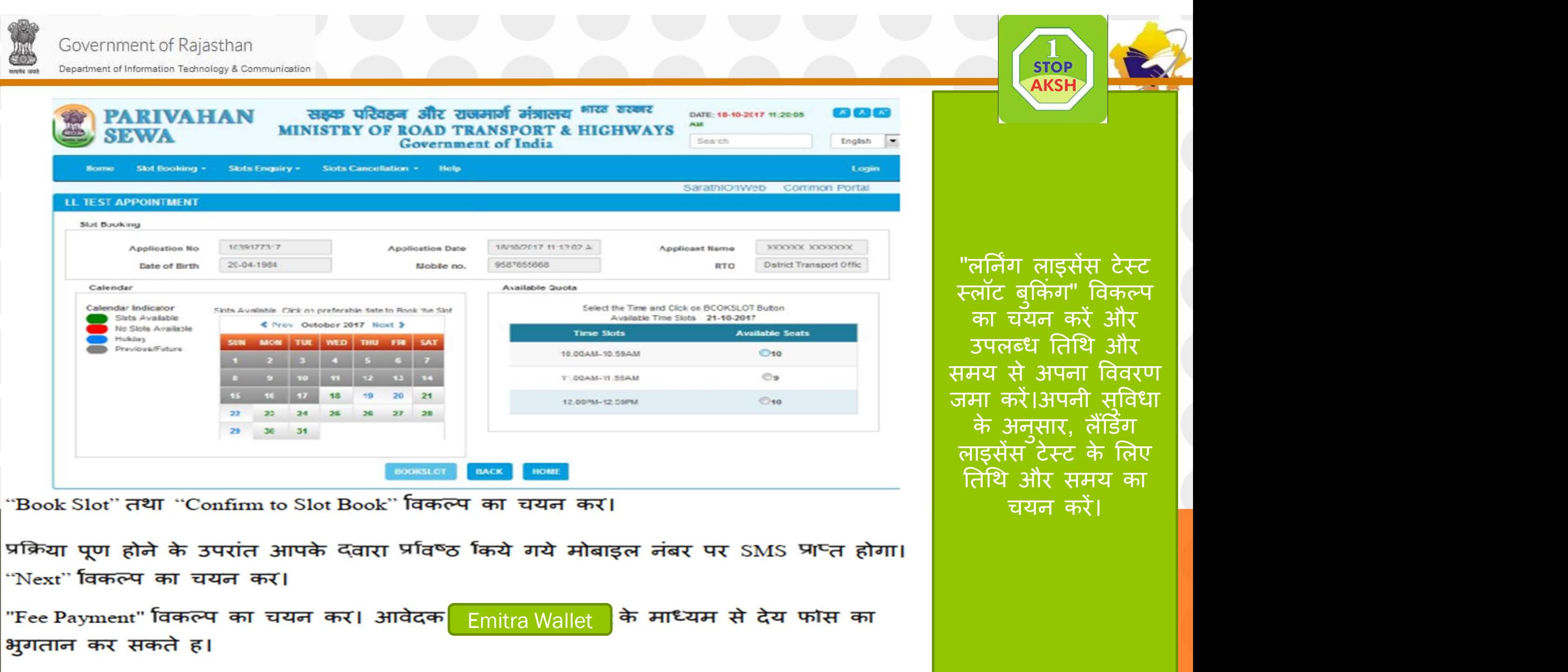

learning licence

Instructio

 $ns$ 

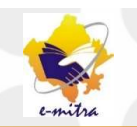

### ऑनलाइन आवेदन करने के उपरांत लानिग लाइसस प्राप्त करने का प्रक्रिया

आवेदन प्रक्रिया पूण होने का स्थिति म चर्यानत दिनांक को निर्धारित समय से 15 मिनट पूव संबंधित परिवहन कायालय म अपलोड किये गये दस्तावेर्जा का मूल प्रांतर्या के साथ उपस्थित हो। आवेदक को आवेदन पत्र को हाड कॉपी कायालय में प्रस्तूत करना आवश्यक नहीं है। ऑनलाइन आवेदन करने के उपरांत प्रक्रिया का कोई चरण अपूण होने का स्थिति म कायालय म उस चरण से संबंधित कायवाहों को पूण करने हेतू निर्धारित काउंटर पर उपस्थित होकर उन्ह पूण करवाना होगा ।

कायालय म परिवहन निरोक्षक/उर्पानरोक्षक दवारा आवेदक के मूल दस्तावेज सत्यापन के पश्चात

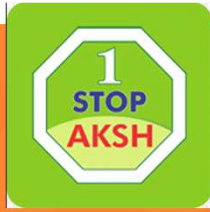

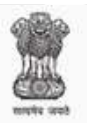

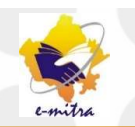

तत्समय आवेदक को लौटा दिये जायगे। कायालय म आपका फोटो एवं हस्ताक्षर capture किये जायेगे।

र्पारवहन निरोक्षक/उर्पानरोक्षक दवारा लनिग लाइसस टेस्ट हेत् पासवड जारो किया जायेगा जो कि आवेदन पत्र म अंकित मोबाइल नंबर पर SMS के दवारा प्राप्त होगा। परिवहन निरोक्षक/उर्पानरोक्षक दवारा कायालय म टच स्क्रीन कियोस्क पर गोपनीय PIN एवं आवेदक को प्राप्त पासवड प्रांवष्ठ कर अपनी देख रेख मॅ र्लानग लाइसस टेस्ट आयोजित किया जायेगा। र्लानग लाइसस टेस्ट म सफल होने को स्थिति म कायालय दवारा आवेदक को र्लानग लाइसस जारो कर दिया जायेगा।

> **Aksh Optifibre Limited Jaipur Helpdesk Email:**aksh.Rajasthan@akshoptifibre.com Ph. - 0141-2716302,303,304,305,306,307

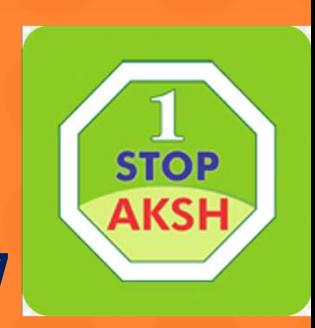

# लाईसेंस सम्बंधी सेवाओं हेतु ऑन लाईन आवेदन की सुविधा

नवीन लर्निंग लाइसेंस के लिए ऑन लाईन आवेदन करने की प्रक्रिया

स्थाई लाईसेंसधारी आवेदकों को नवीन श्रेणी के लिए लर्निंग लाइसेंस प्राप्त करने हेतु ऑनलाइन आवेदन करने की प्रक्रिया

<u>स्थाई लाइसेंस प्राप्त करने हेतु ऑनलाइन आवेदन करने की प्रक्रिया</u>

<u>स्थाई लाइसेंस पर सेवाऐं (लाइसेंस नवीनीकरण,इप्लीकेट लाइसेंस जारी करना, पता परिवर्तन, अन्तराष्ट्रीय ड्राइविंग परमिट जारी करना, लाइसेंस पें बायोमेट्रिक परिवर्तित करना,</u> नाम परिवर्तन, लाइसेंस का सत्यापन) प्राप्त करने हेतु ऑनलाइन आवेदन करने की प्रक्रिया

आवेदन करे

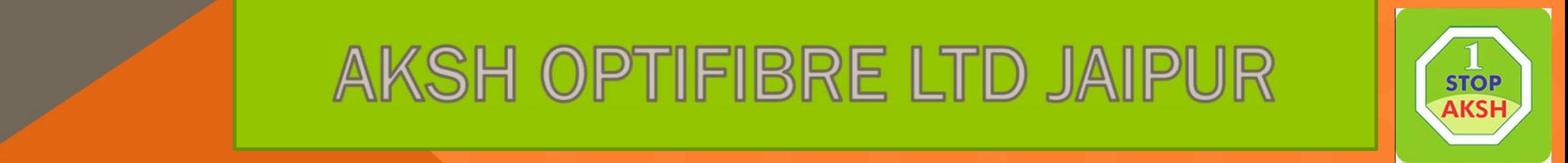

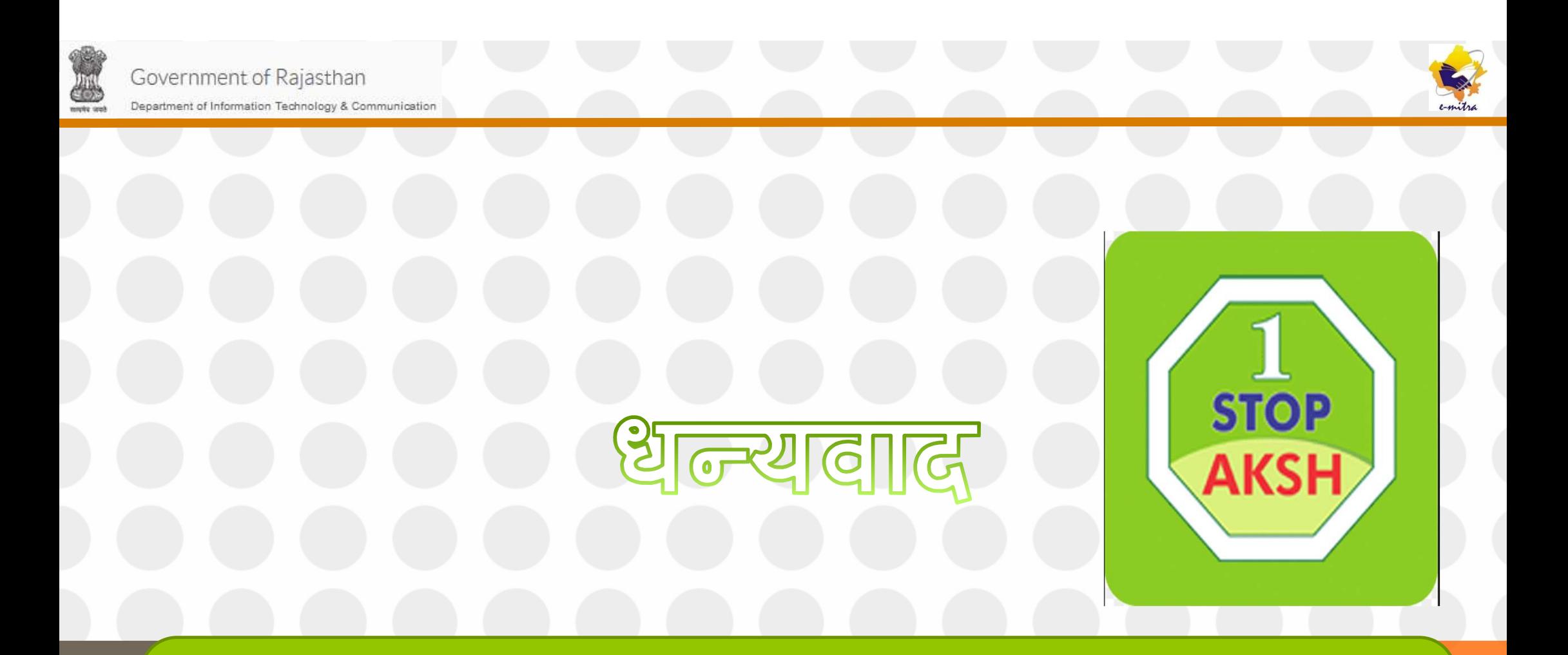

# अधिक जानकारी के लिए हेल्पडेस्क टीम से सम्पर्क करे :-0141-2716302,303,304,305,306